## **Instrucciones para utilizar el aplicativo Normalizador de calles**

1) Bajar a su PC el archivo comprimido que contiene el "aplicativo" y descomprimirlo.

- 2) Instalar en su PC la aplicación ejecutando el archivo **setup.exe** contenido en la carpeta **NETSETUP**.
- 3) Mover a una carpeta de trabajo (cualquiera) la carpeta **Normalizador**.
- 4) Antes de ejecutar la aplicación debe cumplir los siguientes requisitos:
	- a) Tener los domicilios de cada localidad a normalizar en una tabla con formato **dBASE III** y nombre de la tabla **usuar**nnn donde nnn es el código de la localidad que figura en el nombre de la carpeta en la opción REQUERIMIENTOS de la página Web.

Por ejemplo:

- Para Rosario existe la carpeta **D863-ROSARIO**, entonces la tabla deberá llamarse **usuar863.dbf** y guardarse dentro de esa carpeta. - Para Santa Fe existe la carpeta **D792-SANTAFE**, entonces la tabla deberá llamarse **usuar792.dbf** y guardarse dentro de esa carpeta.

b) El diseño de la tabla **usuar**nnn.**dbf** que contiene los domicilios que serán normalizados debe tener los siguiente nombres de campos, tamaños y tipos:

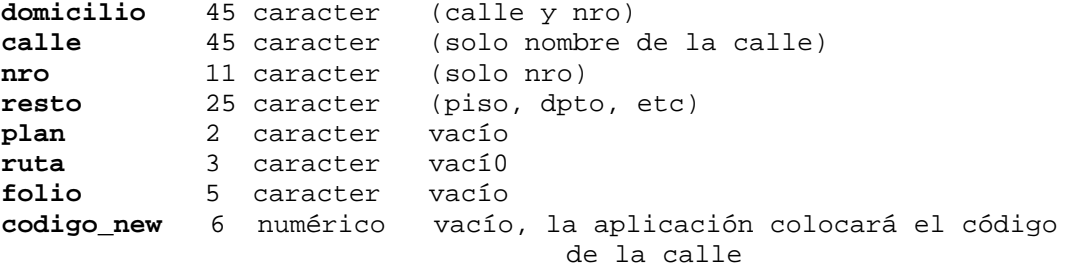

Nota: el domicilio debe estar separado en calle y nro.

4) Ejecutar el aplicativo **Normalizador** desde la carpeta **Normalizador**.

FIN.